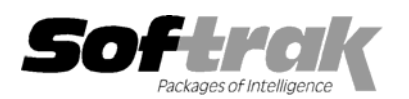

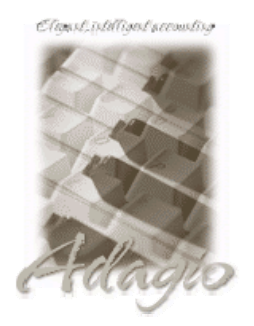

**Compatibility Accounts Payable 6.1A, 6.5A Order Entry 6.1B, 6.5A Accounts Receivable 6.1A, 6.5A, 7.0A Payroll (Canadian) 6.5A**  Adagio Checks 6.5A Payroll (US) 6.1C, 6.1D **Adagio Invoices 6.5A, 6.7A, 6.8A Quik Check Plus for Windows 6.1B Adagio Inventory 6.8A Quik Invoice Plus for DOS 6.5A, 6.7A**  Adagio Lanpak 6.8A **Quik Invoice Plus for Win 6.5A Adagio OrderEntry 6.8A Quik Reports 6.5A Adagio Payables 6.5A, 6.6A, 6.8A Quik Reports for Windows 6.2A, 6.2B**  Adagio Receivables 6.5A, 6.8A Rentrak 6.1B - 6.5A Cashbook 6.5B TBR 6.6A **General Ledger 6.1A, 6.5A MS Windows 95, 98, NT, 2000**  Inventory Control 6.1B, 6.5A Most products compatible with

**Job Costing 6.1A, 6.5A General Ledger 6.1A, 6.5A** 

# **Adagio® Ledger Release Notes 6.8A (20010911)**

## **Enhancements and problems fixed in Adagio Ledger 6.8A (20010911)**

- ♦ In previous releases of Adagio Ledger 6.8A, the number of reallocation accounts was incorrectly limited and in some cases an error was displayed indicating 100% of the account was not allocated. This has been corrected.
- ♦ When importing batches in Adagio Ledger running on Windows NT / 2000, the error 'Invalid data for Entry number' was displayed and the batch could not be imported. This has been corrected for creation of new databases. There are 2 ways to correct an existing database: 1) delete the template files from the database (glio\*.xxx, where xxx is your company data extension) and the program will create new default templates. Any new templates you have recreated must be reentered. Or 2), change the data type of Entry Number (on the Import Field Selection tab) from Number to String.
- ♦ The Smart Finder (F6) in the Find function in batch entry was not working and displayed the error "Error 2102 wildcard replacement string too short". This has been corrected.

#### **Enhancements and problems fixed in Adagio Ledger 6.8A (20010709)**

- ♦ **Drill Down has been added to the Financial Reporter**. You can drill down from an amount in a cell to show a list of Account/Department codes and their associated amounts for the cell. You can then drill down further from the Account/Department to show the balances for each period. Finally, you can drill down from the balance for any period to the posted details for the period. Drill Down is supported from amounts generated by the functions ADGET, ADDEBIT, ADCREDIT, ADCRONLY and ADDRONLY.
- ♦ A new function called RngMerge has been added. It does a concatenate between commas. For example, RngMerge(A1,A2), where A1 = 1000:2000-, 3000:4000-, 5000-, and A2 = 1,5, would result in 1000:2000-1:1, 1000:2000-5:5, 3000:4000-1:1, 3000:4000-5:5, 5000-1,5000-5. RngMerge may be used in conjunction with the functions ADGET, ADDEBIT, ADCREDIT, ADCRONLY and ADDRONLY. For example, ADGET("gldata.M", RngMerge(A1,A2)), will give you the current month net posted amount for the range of accounts shown above.
- ♦ In some cases, drop-down menus in the Financial Reporter did not work on NT and Windows 2000 in Adagio Ledger 6.8A (010514). This has been corrected.
- ♦ In some cases, the Batch Status report showed the wrong total for the batch count in the summary if there were batches posted to prior year. This has been corrected.
- ♦ In some cases, the error message "Batch number is out of range" was incorrectly displayed when the batch range was edited in the print dialog after choosing the Listing button on the Batches screen. This has been corrected.

#### **Enhancements and problems fixed in Adagio Ledger 6.8A (20010514)**

- ♦ Adagio Ledger now uses the Adagio Data Source (ADS) to interface to the database rather than the Softline Database Interface (DBI) used in earlier versions of Adagio Ledger. ADS is faster than the DBI in many cases. Some functions in Adagio Ledger may be up to twice as fast using ADS.
- ♦ Adagio Ledger now uses Adagio Lanpaks to increase the number of licenses available to access the database in multi-user installations rather than the Softline Multi-User Packs (MUPs). The method of licensing used by Adagio Lanpak is different than the MUP. Refer to the Adagio Ledger or Adagio Lanpak Readme help file for details.
- ♦ Menu level security has been added. It allows you to restrict users from accessing particular menu functions.
- ♦ A Backup feature has been added to the File menu. It allows 2 options for backing up your data: 1) Adagio Ledger data only, or 2) all data for the company. Backup files are saved in standard ZIP format.
- ♦ The results list for the Smart Finder is now persistent. This allows you to select an item in the list, edit it, and then return to the list to choose another item, without having to redo the search. In addition, the results list remains persistent across windows in the application, allowing you to search on one screen and recall the results on another screen.
- ♦ The results list from the Smart Finder can now be printed. By using the column editor, you can control which fields appear on the print out, the order of the fields, the width of fields, and the column titles.
- ♦ An Adagio menu choice has been added to allow you to start other Adagio applications directly from within Adagio Ledger, without having to login (enter user ID, password and select database) to the application.
- ♦ A problem posting batches when running the Adagio Ledger programs on some Windows 2000 machines has been corrected. The source of the problem was the DBI. This is not a problem in ADS.
- ♦ A sub-ledger batch could not be retrieved if the first 2 letters of the batch resource file (xxBRSCGL) were not capital letters. This has been corrected.
- ♦ Running the Close Year function left the database locked, preventing you from using certain functions until the program was closed and the database reopened. This has been corrected.
- ♦ An error message was displayed by the "Change Fiscal Year" function in some cases when there was no error. This has been corrected.
- ♦ A warning message is now displayed if you accidentally try to run the Change Fiscal Year function a second time (before posting a batch in the new fiscal year).
- ♦ An archived batch could not be restored to batch 1. This has been corrected.
- ♦ A problem occurred when importing accounts if the import file did not include a Department Code field (even if departments were not used). This has been corrected.
- ♦ When first setting up reallocation on an account, the Edit and Cancel buttons are no longer active until at least one detail has been entered. Clicking these buttons before there was at least one detail line caused errors. This has been corrected.
- ♦ In some cases when saving an account where reallocation details used more than 2 decimal places, the error "100% of the account must be allocated" was displayed when in fact the account had been fully allocated. This has been corrected.
- ♦ problem inserting the Department from the smart finder on some screens has been corrected.
- ♦ The Data Integrity Check now checks for accounts with invalid account type.
- ♦ The 'Posted Prior Year' figure in the summary statistics on the Batch Status report was always zero. This has been corrected.
- ♦ Accounts were missing in the Trial Balance if the opening balance was not zero, the current balance was zero and there was a provisional posting to the account. This has been corrected.
- ♦ The Financial Reporter can now export to HTML.
- ♦ The Financial Reporter can now export to Excel.
- ♦ You are now prevented from opening a different database while the Financial Reporter is running.
- ♦ Defining a range such as Account-Department:Department (4000-100:200) or Account:Account-Department (4000:5000-100) in the Financial Reporter now works correctly. Previously the values returned were unpredictable. For example: 4000-100:200 now becomes 4000:4000- 100:200 which means all Accounts between 4000 and 4000 where the Department is between 100 and 200. Another example: 4000:5000- 100 now becomes 4000:5000-100:100 which means all Accounts between 4000 and 5000 where the Department equals 100.
- ♦ In rare situations, some cells in the Financial Reporter intermittently did not recalculate correctly. This has been corrected.

#### **Enhancements and problems fixed in earlier versions of Adagio Ledger**

♦ Refer to the Readme help file for details of enhancements and problems fixed in earlier versions.

### **Installing**

To install Adagio Ledger from the Adagio Product CD you need the serial number and install code from the Product Label that came with your CD.

If you are installing an upgrade, you need the serial number and install code from the Upgrade Product Label that came with your upgrade CD. A previous version of Adagio Ledger should already be installed on your computer before installing the upgrade. If a previous version is not already installed, you can still install the upgrade. After entering the upgrade serial number and install code, you will also have to enter the serial number and install code from your original version.

If you are installing a Program Temporary Fix (PTF) you do not need to enter a serial number or install code. However, a previous version of Adagio Ledger 6.8A must be installed before the PTF can be installed.

To install Adagio Ledger (or an upgrade), run ADAGIO.EXE from the root of the CD. Once the install program is running you can click the Help button for detailed instructions. If Adagio Ledger is installed on a network, you must also do a workstation install for each workstation running Adagio Ledger. Refer to the manual or help for workstation install instructions. Or, you may be able to run the All Workstation Install instead (\SOFTRAK\ALLWKST\ ALLWKST.EXE), depending on the version and release date of Adagio Ledger you have installed. Refer to "Installing on a network" in the Readme help for instructions.

To install the Adagio Ledger PTF, run SETUP.EXE from PTF diskette and follow the instructions on the screen. A workstation install is not required when installing the PTF.

**If you are upgrading Adagio Ledger from version 6.6A or older, and you are using the Softline Multi-User Pack (MUP), it must be replaced by an Adagio Lanpak.** Please contact your dealer or Softrak Systems for upgrade information. To avoid a reduction in the number of licenses available to run your applications, do not install the Adagio Ledger upgrade until you have received an Adagio Lanpak to replace your MUP. The method of licensing used by Adagio Lanpak is different than the MUP. Refer to the Adagio Ledger or Adagio Lanpak Readme help file for details.

#### **Upgrading to this Version**

There are no special instructions for upgrading to this version. A database conversion is not required. Note: Adagio Ledger does not support multi-currency. Note: This version of Adagio Ledger is NOT compatible with ACCPAC® Plus™ General Ledger 7.0A.

-- end --